## Im "Webservicerecht zuordnen" scheint "Energieausweisdatenbank **Tirol Webservice" nicht auf, wie ist die weitere Vorgehensweise?**

Sie haben bereits ein Konto unter Webservicekonten verwalten angelegt und können aber das dazugehörige Recht nicht finden.

Hier liegt es an Ihrer ÖNACE Codierung. Bitte kontrollieren Sie Ihren ÖNACE Code.

## Hierzu wählen sie in Ihren USP Portal den Bereich Unternehmensdaten aus.

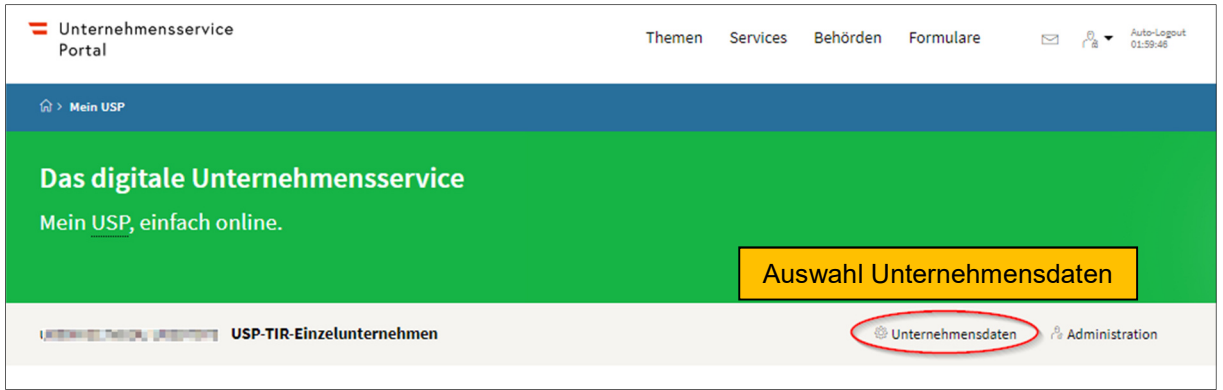

Hier ist ein Feld mit der Haupttätigkeit zu finden.

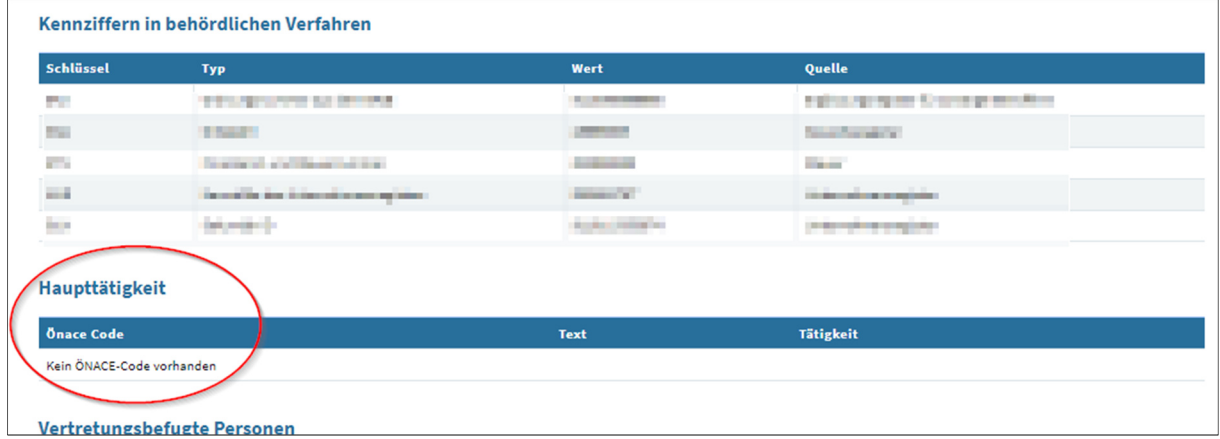

Folgende Codes der wirtschaftlichen Tätigkeiten sind im Unternehmens Service Portal hinterlegt und werden mit Ihrem Code (Haupttätigkeit) in Ihrem USP Account gegen gecheckt.

- F 41.1 Erschließung von Grundstücken; Bauträger
- F 41.10 Erschließung von Grundstücken; Bauträger
- F 41.10-0 Erschließung von Grundstücken; Bauträger
- F 41.2 Bau von Gebäuden
- F 41.20 Bau von Gebäuden
- F 41.20-1 Wohnungs- und Siedlungsbau
- F 41.20-2 Adaptierungsarbeiten im Hochbau
- F 41.20-9 Sonstiger Hochbau
- F 43.2 Bauinstallationen
- F 43.21 Elektroinstallationen
- F 43.21-0 Elektroinstallation
- F 43.22 Gas-, Wasser-, Heizungs- sowie Lüftungs- und Klimainstallation
- F 43.22-0 Gas-, Wasser-, Heizungs- sowie Lüftungs- und Klimainstallation
- F 43.33-4 Ofensetzerei
- F 43.91-2 Zimmerei
- M 71.1 Architektur- und Ingenieurbüros
- M 71.11 Architekturbüros
- M 71.11-0 Architekturbüros
- M 71.12 Ingenieurbüros
- M 71.12-0 Ingenieurbüros
- M 71.2 Technische, physikalische und chemische Untersuchung
- M 71.20 Technische, physikalische und chemische Untersuchung
- M 71.20-0 Technische, physikalische und chemische Untersuchung
- N 81.22-1 Rauchfangkehrerinnen und –kehrer

Diese angegebenen ÖNACE Codes wurden durch Vorgabe der Wirtschaftskammer Österreich definiert. Befugnis zur Erstellung von Energieausweisen - WKO.at

Fehlt dieser ÖNACE Code bei Ihnen können Sie einen Code bei der Statistik Austria anfordern.

Haben Sie einen Code, der nicht den Vorgaben der Wirtschaftskammer Österreich entspricht, geben Sie diesen bitte mit kurzem Beschreibungstext an den Helpdesk der Energieausweisdatenbank Tirol energieausweisdatenbank@tirol.gv.at weiter. Dann bekommen Sie weitere Informationen zugesandt.